# nbsphinx

Release 0.2.5

# **Matthias Geier**

March 15, 2016

# **Contents**

| 1 | Usage 1                                                          |    |  |  |  |
|---|------------------------------------------------------------------|----|--|--|--|
|   | 1.1 Sphinx Setup                                                 | 2  |  |  |  |
|   | 1.2 Running Sphinx                                               | 2  |  |  |  |
|   | 1.3 Watching for Changes with sphinx-autobuild                   | 2  |  |  |  |
|   | 1.4 Automatic Creation of HTML and PDF output on readthedocs.org | 3  |  |  |  |
|   | 1.5 HTML Themes                                                  | 3  |  |  |  |
|   | Sphinx's Built-in Themes                                         |    |  |  |  |
|   | 3rd-party Themes                                                 | 4  |  |  |  |
| 2 | Markdown Cells                                                   | 4  |  |  |  |
|   | 2.1 Equations                                                    | 4  |  |  |  |
|   | 2.2 Code                                                         | 5  |  |  |  |
|   | 2.3 Tables                                                       | 5  |  |  |  |
|   | 2.4 Images                                                       |    |  |  |  |
|   | 2.5 Links to Other Notebooks                                     | 6  |  |  |  |
|   | 2.6 Links to *.rst Files (and Other Sphinx Source Files)         |    |  |  |  |
|   | 2.7 Links to Local Files (HTML only)                             |    |  |  |  |
|   |                                                                  |    |  |  |  |
| 3 | Code Cells                                                       | 6  |  |  |  |
|   | 3.1 Special Display Formats                                      |    |  |  |  |
|   | Local Image Files                                                |    |  |  |  |
|   | Image URLs                                                       |    |  |  |  |
|   | Math                                                             |    |  |  |  |
|   | YouTube Videos                                                   | 10 |  |  |  |
|   | 3.2 ANSI Colors                                                  | 11 |  |  |  |
| 4 | Raw Cells                                                        | 12 |  |  |  |
| 4 | 4.1 None                                                         | 13 |  |  |  |
|   | 4.1 None                                                         | _  |  |  |  |
|   | 4.3 Markdown                                                     | _  |  |  |  |
|   | 4.4 HTML                                                         |    |  |  |  |
|   | 4.5 LaTeX                                                        |    |  |  |  |
|   | 4.6 Python                                                       |    |  |  |  |
|   | 4.0 Fyuloii                                                      | 14 |  |  |  |
| 5 | A Pre-Executed Notebook                                          | 14 |  |  |  |
|   | 5.1 Long-Running Cells                                           |    |  |  |  |
|   | 5.2 Rare Libraries                                               | 14 |  |  |  |
|   | 5.3 Exceptions                                                   | 14 |  |  |  |
| 6 | Ignoring Errors                                                  |    |  |  |  |

| 7 Hidden Cells |                                                         |                 |
|----------------|---------------------------------------------------------|-----------------|
| 8              | A Notebook in a Sub-Directory 8.1 A Sub-Section         | <b>16</b><br>17 |
| 9              | Using toctree In A Notebook 9.1 Yet Another Notebook    | <b>17</b><br>18 |
| 10             | A Normal reStructuredText File  10.1 Links to Notebooks |                 |
| 11             | External Links                                          | 19              |

nbsphinx is a Sphinx<sup>1</sup> extension that provides a source parser for \*.ipynb files. Custom Sphinx directives are used to show Jupyter Notebook<sup>2</sup> code cells (and of course their results) in both HTML and LaTeX output. Un-evaluated notebooks – i.e. notebooks without stored output cells – will be automatically executed during the Sphinx build process.

Documentation (and example of use): http://nbsphinx.rtfd.org/

Code: http://github.com/spatialaudio/nbsphinx/

Python Package Index: https://pypi.python.org/pypi/nbsphinx/

**License:** MIT – see the file LICENSE for details.

**Quick Start:** 

1. Install nbsphinx:

```
pip install nbsphinx --user
```

- 2. Edit your conf.py and add 'nbsphinx' to extensions.
- 3. Edit your index.rst and add the names of your \*.ipynb files to the toctree.
- 4. Run Sphinx!

All content shown below – except for the section A Normal reStructuredText File – was generated from Jupyter notebooks.

# 1 Usage

Install nbsphinx with pip<sup>3</sup>:

```
pip install nbsphinx --user
```

If you change your mind, you can un-install it with:

```
pip uninstall nbsphinx
```

### 1.1 Sphinx Setup

In the directory with your notebook files, run this command (assuming you have Sphinx<sup>4</sup> installed already):

<sup>1</sup> http://sphinx-doc.org/

<sup>&</sup>lt;sup>2</sup> http://jupyter.org/

<sup>&</sup>lt;sup>3</sup> https://pip.pypa.io/en/latest/installing/

<sup>4</sup> http://sphinx-doc.org/

```
sphinx-quickstart
```

Answer the questions that appear on the screen. In case of doubt, just press the <Return> key to take the default values.

After that, there will be a few brand-new files in the current directory. You'll have to make a few changes to the file named conf.py. You should at least check if those two variables contain the right things:

```
extensions = [
    'nbsphinx',
    'sphinx.ext.mathjax',
]
exclude_patterns = ['_build', '**.ipynb_checkpoints']
```

Once your conf.py is in place, edit the file named index.rst and add the file names of your notebooks (with or without the .ipynb extension) to the toctree directive.

# 1.2 Running Sphinx

To create the HTML pages, use this command:

```
sphinx-build <source-dir> <build-dir>
```

If you have many notebooks, you can do a parallel build by using the -j option:

```
sphinx-build <source-dir> <build-dir> -j<number-of-processes>
```

For example, if your source files are in the current directory and you have 4 CPU cores, you can run this:

```
sphinx-build . _build -j4
```

Afterwards, you can find the main HTML file in \_build/index.html.

Subsequent builds will be faster, because only those source files which have changed will be re-built. To force re-building all source files, use the  $-\mathbb{E}$  option.

To create LaTeX output, use:

```
sphinx-build <source-dir> <build-dir> -b latex
```

If you don't know how to create a PDF file from the LaTeX output, you should have a look at Latexmk<sup>5</sup> (see also this tutorial<sup>6</sup>).

# 1.3 Watching for Changes with sphinx-autobuild

If you think it's tedious to run the command sphinx-build again and again when you make changes to your notebooks, you'll be happy to hear that there is a way to avoid that: sphinx-autobuild<sup>7</sup>!

It can be installed with

```
pip install sphinx-autobuild --user
```

You can start auto-building your files with

```
sphinx-autobuild <source-dir> <build-dir>
```

This will start a local webserver which will serve the generated HTML pages at http://127.0.0.1:8000/. Whenever you save changes in one of your notebooks, the appropriate HTML page(s) will be re-built and when finished, your browser view will be refreshed automatically. Neat!

<sup>&</sup>lt;sup>5</sup> http://users.phys.psu.edu/~collins/software/latexmk-jcc/

<sup>&</sup>lt;sup>6</sup> http://mg.readthedocs.org/latexmk.html

<sup>&</sup>lt;sup>7</sup> https://pypi.python.org/pypi/sphinx-autobuild

You can also abuse this to auto-build the LaTeX output:

```
sphinx-autobuild <source-dir> <build-dir> -b latex
```

However, to auto-build the final PDF file, you'll need an additional tool. Again, you can use latexmk for this (see *above*). Change to the build directory and run

```
latexmk -pdf -pvc
```

If your PDF viewer isn't opened because of LaTeX build errors, you can use the option -f to *force* creating a PDF file.

# 1.4 Automatic Creation of HTML and PDF output on readthedocs.org

This is very easy!

- 1. Create an account on https://readthedocs.org/ and add your Github/Bitbucket repository (or any publicly available Git/Subversion/Mercurial/Bazaar repository).
- 2. Create a file named requirements.txt (or whatever name you wish) in your repository containing the required pip packages:

```
nbsphinx ipykernel
```

- 3. In the "Advanced Settings" on readthedocs.org, specify your requirements.txt file (or however you called it) in the box labelled "Requirements file". Kinda obvious, isn't it?
- 4. Still in the "Advanced Settings", make sure the right Python interpreter is chosen. This must be the same version (2.x or 3.x) as you were using in your notebooks!
- 5. Make sure that in the "Settings" of your Github repository, under "Webhooks & services", "ReadTheDocs" is listed and activated in the "Services" section. If not, use "Add service". There is probably a similar thing for Bitbucket.
- 6. Done!

After that, you only have to "push" to your repository and the HTML pages and the PDF file of your stuff are automagically created on readthedocs.org. Awesome!

You can even have different versions of your stuff, just use Git tags and branches and select in the readthedocs.org settings (under "Admin", "Versions") which of those should be created.

#### 1.5 HTML Themes

The nbsphinx extension does *not* provide its own theme, you can use any of the available themes or create a custom one, if you feel like it.

The following links show how the nbsphinx input and output cells look like in different themes.

#### **Sphinx's Built-in Themes**

http://nbsphinx.readthedocs.org/en/alabaster-theme/

http://nbsphinx.readthedocs.org/en/pyramid-theme/

http://nbsphinx.readthedocs.org/en/classic-theme/

http://nbsphinx.readthedocs.org/en/bizstyle-theme/

http://nbsphinx.readthedocs.org/en/haiku-theme/

http://nbsphinx.readthedocs.org/en/traditional-theme/

http://nbsphinx.readthedocs.org/en/agogo-theme/

#### **3rd-party Themes**

http://nbsphinx.readthedocs.org/en/readthedocs-theme/

http://nbsphinx.readthedocs.org/en/bootstrap-theme/

http://nbsphinx.readthedocs.org/en/cloud-theme/

http://nbsphinx.readthedocs.org/en/py3doc-enhanced-theme/

http://nbsphinx.readthedocs.org/en/basicstrap-theme/

http://nbsphinx.readthedocs.org/en/dotted-theme/

# 2 Markdown Cells

We can use *emphasis*, **boldface**, preformatted text.

It looks like strike-out text is not supported: [STRIKEOUT:strikethrough].

- Red
- Green
- Blue
- 1. One
- 2. Two
- 3. Three

## 2.1 Equations

Equations can be formatted really nicely, either inline, like  $e^{i\pi} = -1$ , or on a separate line, like

$$\int_{-\infty}^{\infty} f(x)\delta(x - x_0)dx = f(x_0)$$

*Note:* Avoid leading and trailing spaces around math expressions, otherwise errors like the following will occur when Sphinx is running:

```
ERROR: Unknown interpreted text role "raw-latex".
```

See also the pandoc docs<sup>8</sup>:

Anything between two \$ characters will be treated as TeX math. The opening \$ must have a non-space character immediately to its right, while the closing \$ must have a non-space character immediately to its left, and must not be followed immediately by a digit.

## 2.2 Code

We can also write code with nice syntax highlighting:

```
print("Hello, world!")
```

<sup>&</sup>lt;sup>8</sup> http://pandoc.org/README.html#math

# 2.3 Tables

| Α     | В     | A and B |
|-------|-------|---------|
| False | False | False   |
| True  | False | False   |
| False | True  | False   |
| True  | True  | True    |

# 2.4 Images

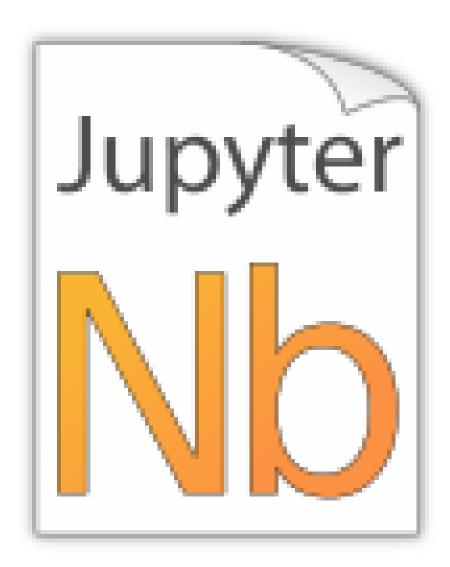

PNG file (local):

SVG file (local):

PNG file (remote):

SVG file (remote):

# 2.5 Links to Other Notebooks

Relative links to local notebooks can be used: a link to a notebook in a subdirectory, a link to an orphan notebook (latter won't work in LaTeX output, because orphan pages are not included there).

This is how a link is created in Markdown:

```
[a link to a notebook in a subdirectory] (subdir/another.ipynb)
```

Markdown also supports reference-style links: a reference-style link, another version of the same link.

These can be created with this syntax:

```
[a reference-style link][mylink]
[mylink]: subdir/another.ipynb
```

Links to sub-sections are also possible, e.g. this subsection.

This link was created with:

```
[this subsection] (subdir/another.ipynb#A-Sub-Section)
```

You just have to remember to replace spaces with hyphens!

BTW, links to sections of the current notebook work, too, e.g. beginning of this section.

This can be done, as expected, like this:

```
[beginning of this section](#Links-to-Other-Notebooks)
```

## 2.6 Links to \*.rst Files (and Other Sphinx Source Files)

Links to files whose extension is in the configuration value source\_suffix<sup>9</sup>, will be converted to links to the generated HTML/LaTeX pages. Example: A reStructuredText file.

This was created with:

```
[A reStructuredText file] (rst.rst)
```

Links to sub-sections are not (yet?) possible.

# 2.7 Links to Local Files (HTML only)

Links to local files (other than Jupyter notebooks and other Sphinx source files) are also possible, e.g. requirements.txt.

This was simply created with:

```
[requirements.txt] (requirements.txt)
```

The linked files are automatically copied to the HTML output directory. For LaTeX output, no link is created.

### 3 Code Cells

An empty code cell:

```
In [1]:
```

A cell with no output:

```
In [1]: None
```

A simple output:

```
In [2]: 6 * 7
Out[2]: 42
```

<sup>9</sup> http://www.sphinx-doc.org/config.html#confval-source\_suffix

The standard output stream:

The standard error stream is highlighted and displayed just below the code cell. The standard output stream comes afterwards (with no special highlighting). Finally, the "normal" output is displayed.

# 3.1 Special Display Formats

See IPython example notebook<sup>10</sup>.

TODO: tables? e.g. Pandas DataFrame?

```
In [6]: from IPython.display import display, Image, SVG, Math, YouTubeVideo
```

## **Local Image Files**

 $<sup>^{10}\</sup> https://nbviewer.jupyter.org/github/ipython/ipython/blob/master/examples/IPython\%20Kernel/Rich\%20Output.ipynb$ 

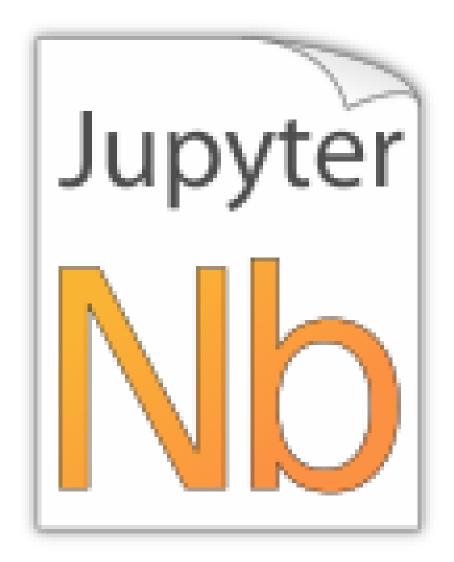

In [8]: display(i)

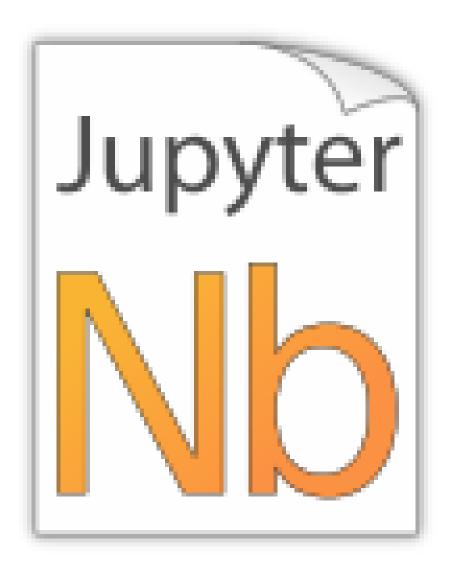

For some reason this doesn't work with Image (...):

```
In [9]: SVG(filename='images/python_logo.svg')
```

# **Image URLs**

```
In [10]: Image(url='https://www.python.org/static/img/python-logo-large.png')
In [11]: Image(url='https://www.python.org/static/img/python-logo-large.png', embed=True
```

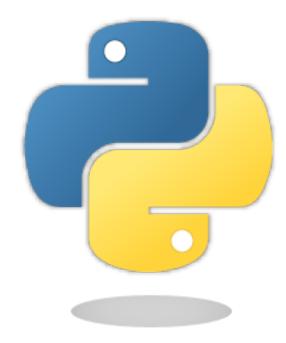

In [12]: Image(url='http://jupyter.org/assets/nav\_logo.svg')

In [13]: Image(url='https://www.python.org/static/favicon.ico')

In [14]: Image(url='http://python.org/images/python-logo.gif')

#### Math

In [15]: eq = Math(r"\int\_{-\infty}^\infty f(x) \delta(x - x\_0) dx =  $f(x_0)$ ") eq

$$\int_{-\infty}^{\infty} f(x)\delta(x - x_0)dx = f(x_0)$$

In [16]: display(eq)

$$\int_{-\infty}^{\infty} f(x)\delta(x - x_0)dx = f(x_0)$$

In [17]: %%latex

 $\begin{equation} $$ \int_{-\infty}^{\phi} f(x) \delta(x - x_0) \dx = f(x_0) \\ \end{equation}$ 

$$\int_{-\infty}^{\infty} f(x)\delta(x - x_0)dx = f(x_0)(1)$$

### YouTube Videos

In [18]: YouTubeVideo('iV2ViNJFZC8')

#### 3.2 ANSI Colors

The standard output and standard error streams may contain ANSI escape sequences<sup>11</sup> to change the text and background colors.

The following code showing the 8 basic ANSI colors is based on http://tldp.org/HOWTO/Bash-Prompt-HOWTO/x329.html. Note that Jupyter does not switch to a brighter color for bold text.

```
In [20]: text = 'XYZ'
        formatstring = '\x1b[{}\mbox{m'} + text + '\x1b[m']
        print(' ' * 6 + ' ' * len(text) +
              ''.join('{:^{}}'.format(bg, len(text)) for bg in range(40, 48)))
        for fg in range(30, 38):
            for bold in False, True:
                fg_code = ('1;' if bold else '') + str(fg)
                print(' {:>4} '.format(fg_code) + formatstring.format(fg_code) +
                      ''.join(formatstring.format(fg_code + ';' + str(bg))
                             for bg in range(40, 48)))
                                 47
    41
         42
              43
                   44
                       45
                            46
  30 XYZ XYZ XYZ
                    XYZ
                         XYZ
                             XYZ XYZ
                                       XYZ
                                            XYZ
 1;30 XYZ XYZ
               XYZ
                    XYZ
                         XYZ
                              XYZ
                                  XYZ
                                       XYZ
                                            XYZ
   31
     XYZ XYZ
                XYZ
                    XYZ
                         XYZ
                              XYZ
                                   XYZ
                                       XYZ
                                            XYZ
 1;31
      XYZ
           XYZ
                XYZ
                    XYZ
                         XYZ
                              XYZ
                                   XYZ
                                       XYZ
                                            XYZ
  32 XYZ
                    XYZ
                         XYZ
                              XYZ XYZ XYZ
           XYZ
                XYZ
                                            XYZ
 1;32 XYZ XYZ
                XYZ
                    XYZ
                         XYZ
                              XYZ XYZ XYZ
                                           XYZ
  33 XYZ XYZ
                XYZ
                    XYZ
                         XYZ
                              XYZ XYZ XYZ XYZ
 1;33 XYZ XYZ
                XYZ
                    XYZ
                        XYZ
                             XYZ
                                  XYZ XYZ XYZ
  34
      XYZ XYZ
                XYZ
                    XYZ
                         XYZ
                              XYZ
                                  XYZ
                                       XYZ
                                            XYZ
 1;34
     XYZ XYZ
               XYZ
                    XYZ
                         XYZ
                             XYZ
                                  XYZ
                                       XYZ
                                            XYZ
      XYZ XYZ
                XYZ
                    XYZ
                         XYZ
                              XYZ
                                   XYZ
                                       XYZ
                                            XYZ
   35
 1;35 XYZ
          XYZ
                XYZ
                    XYZ
                         XYZ
                              XYZ
                                   XYZ
                                       XYZ
                                            XYZ
  36 XYZ XYZ XYZ
                    XYZ XYZ
                              XYZ
                                   XYZ
                                       XYZ
                                            XYZ
 1;36 XYZ XYZ XYZ XYZ XYZ
                              XYZ
                                   XYZ
                                       XYZ XYZ
  37 XYZ XYZ XYZ XYZ XYZ
                              XYZ
                                   XYZ
                                       XYZ XYZ
           XYZ
                    XYZ XYZ XYZ
                                  XYZ
                                       XYZ
1;37
               XYZ
                                            XY7
```

ANSI also supports a set of 256 indexed colors. The following code showing all of them is based on http://bitmote.com/index.php?post/2012/11/19/Using-ANSI-Color-Codes-to-Colorize-Your-Bash-Prompt-on-Linux.

<sup>11</sup> https://en.wikipedia.org/wiki/ANSI\_escape\_code

You can even use 24-bit RGB colors:

# 4 Raw Cells

The "Raw NBConvert" cell type can be used to render different code formats into HTML or LaTeX by Sphinx. This information is stored in the notebook metadata and converted appropriately. To select a desired format from within Jupyter, select the cell containing your special code and choose options from the following dropdown menus:

- 1. Select "Raw NBConvert"
- 2. Switch the Cell Toolbar to "Raw Cell Format"
- 3. Chose the appropriate "Raw NBConvert Format" within the cell

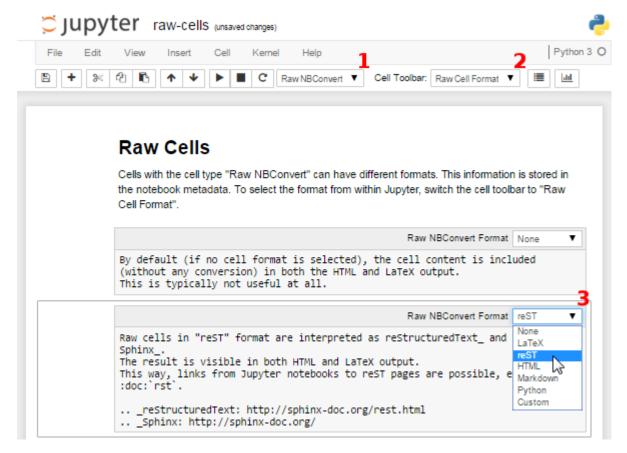

The following examples are different Jupyter cell formats that are rendered by Sphinx.

#### 4.1 None

By default (if no cell format is selected), the cell content is included (without any conversion) in both the HTML and LaTeX output. This is typically not useful at all. "I'm a raw cell with no format."

#### **4.2 reST**

Raw cells in "reST" format are interpreted as reStructuredText and parsed by Sphinx. The result is visible in both HTML and LaTeX output.

"I'm a raw cell in reST12 format."

#### 4.3 Markdown

Raw cells in "Markdown" format are interpreted as Markdown, and the result is included in both HTML and LaTeX output. Since the Jupyter Notebook also supports normal Markdown cells, this might not be useful *at all*.

"I'm a raw cell in Markdown<sup>13</sup> format."

## **4.4 HTML**

Raw cells in "HTML" format are only visible in HTML output. This option might not be very useful, since raw HTML code is also allowed within normal Markdown cells.

<sup>12</sup> http://sphinx-doc.org/rest.html

<sup>13</sup> https://daringfireball.net/projects/markdown/

### 4.5 LaTeX

Raw cells in "LaTeX" format are only visible in LaTeX output. I'm a raw cell LATeX format.

# 4.6 Python

Raw cells in "Python" format are not visible at all (nor executed in any way).

## 5 A Pre-Executed Notebook

Notebooks with no outputs are automatically executed during the Sphinx build process. If, however, there is at least one output cell present, the notebook is not evaluated and included as is.

This can be useful for the following use cases.

# 5.1 Long-Running Cells

If you are doing some very time-consuming computations, it might not be feasible to re-execute the notebook every time you build your Sphinx documentation.

So just do it once - when you happen have the time - and then just keep the output.

#### 5.2 Rare Libraries

You might have created results with a library that's hard to install and therefore you have only managed to install it on one very old computer in the basement, so you probably cannot run this whenever you build your Sphinx docs.

```
In [3]: from a_very_rare_library import calculate_the_answer
In [4]: calculate_the_answer()
Out[4]: 42
```

### 5.3 Exceptions

If an exception is raised during the Sphinx build process, it is stopped (the build process, not the exception!). If you want to show to your audience how an exception looks like, you have two choices:

- 1. Allow errors either generally or on a per-notebook basis see Ignoring Errors.
- 2. Execute the notebook beforehand and save the results, like it's done in this example notebook:

```
In [5]: 1 / 0
```

```
ZeroDivisionError Traceback (most recent call last)
<ipython-input-5-b710d87c980c> in <module>()
----> 1 1 / 0
```

# **6 Ignoring Errors**

Normally, if an exception is raised while executing a notebook, the Sphinx build process is stopped immediately.

If a notebook contains errors on purpose (or if you are too lazy to fix them now), you have three options:

- 1. Manually execute the notebook in question and save the results, see the pre-executed example notebook.
- 2. Allow errors in all notebooks by setting this option in conf.py:

```
nbsphinx_allow_errors = True
```

3. Allow errors on a per-notebook basis by adding this to the notebook's JSON metadata:

```
"nbsphinx": {
    "allow_errors": true
},
```

This very notebook is an example for the last option. The results of the following code cells are not stored within the notebook, therefore it is executed during the Sphinx build process. Since the above-mentioned allow\_errors flag is set in this notebook's metadata, all cells are executed although most of them cause an exception.

```
In [1]: nonsense
NameError
                                           Traceback (most recent call last)
<ipython-input-1-0377438312a9> in <module>()
---> 1 nonsense
NameError: name 'nonsense' is not defined
In [2]: 42 / 0
                                          Traceback (most recent call last)
ZeroDivisionError
<ipython-input-2-b75601cc3487> in <module>()
----> 1 42 / 0
ZeroDivisionError: division by zero
In [3]: print 'Hello, world!'
  File "<ipython-input-3-788c64630141>", line 1
   print 'Hello, world!'
SyntaxError: Missing parentheses in call to 'print'
In [4]: 6 \sim 7
 File "<ipython-input-4-07371befe33b>", line 1
SyntaxError: invalid syntax
In [5]: 6 * 7
Out[5]: 42
```

# 7 Hidden Cells

You can remove cells from the HTML/LaTeX output by adding this to the cell metadata:

```
"nbsphinx": "hidden"
```

Hidden cells are still executed but removed afterwards.

For example, the following hidden cell defines the variable answer.

This is the cell after the hidden cell. Although the previous cell is not visible, its result is still available:

```
In [2]: answer
Out[2]: 42
```

Don't overuse this, because it may make it harder to follow what's going on in your notebook.

Also Markdown cells can be hidden. The following cell is hidden.

# 8 A Notebook in a Sub-Directory

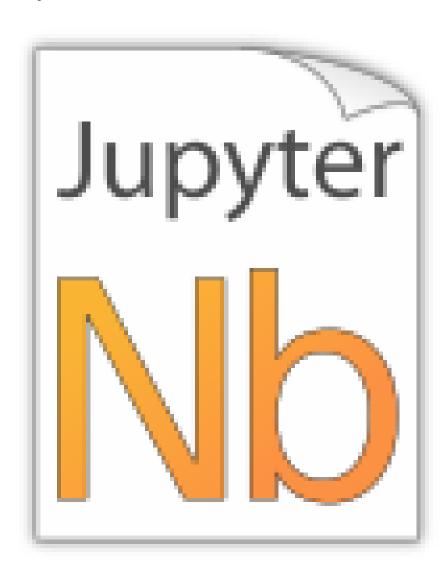

Let's see if links to local images work:

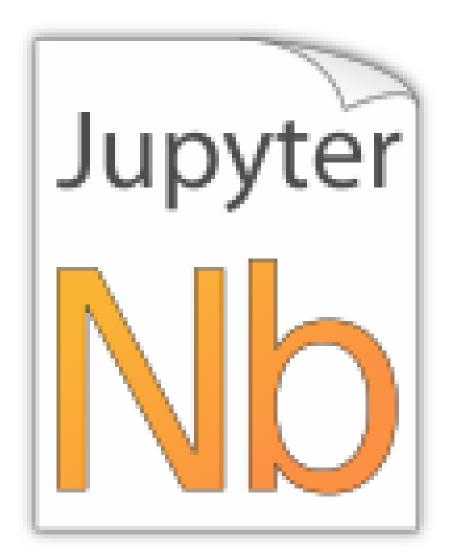

A link to a notebook in the parent directory: link.

A link to a local file: link.

## 8.1 A Sub-Section

This is for testing inter-notebook links, see this section.

# 9 Using toctree In A Notebook

In Sphinx-based documentation, there is typically a file called index.rst which contains one or more toctree directives. Those can be used to pull in further source files (which themselves can contain toctree directives).

With <code>nbsphinx</code> it is possible to get a similar effect within a Jupyter notebook using the <code>"nbsphinx-toctree"</code> cell metadata. Markdown cells with <code>"nbsphinx-toctree"</code> metadata are not converted like "normal" Markdown cells. Instead, they are only scanned for links to other notebooks (or \*.rst files) and those links are added to a <code>toctree</code> directive. External links can also be used, but they will not be visible in the LaTeX output.

If there is a section title in the cell, it is used as toctree caption.

Note: all other content of such a cell is *ignored*!

Use ...

```
"nbsphinx-toctree": {}
```

... for the default settings, ...

```
"nbsphinx-toctree": {
   "maxdepth": 2
}
```

... for setting the :maxdepth: option, or...

```
"nbsphinx-toctree": {
    "hidden": true
}
```

... for setting the : hidden: option.

Of course, multiple options can be used at the same time, e.g.

```
"nbsphinx-toctree": {
   "maxdepth": 3,
   "numbered": true
}
```

For more options, have a look a the Sphinx documentation<sup>14</sup>. All options can be used – except :glob:, which can only be used in rst files and in *raw reST cells*.

Note that in the HTML output, a toctree cell generates an in-line table of contents (containing links) at its position in the notebook, whereas in the LaTeX output, a new (sub-)section with the actual content is inserted at its position. All content below the toctree cell will appear after the table of contents/inserted section, respectively. If you want to use the LaTeX output, it is recommended that you don't add further cells below a toctree cell, otherwise their content may appear at unexpected places. Multiple toctree cells in a row should be fine, though.

The following cell is tagged with "nbsphinx-toctree" metadata and contains a link to the notebook yetanother.ipynb and an external link (which will only be visible in the HTML output). It also contains a section title which will be used as toctree caption.

#### 9.1 Yet Another Notebook

This notebook is only here to show how (sub-)toctrees can be created with Markdown cell metadata. See there.

# 10 A Normal reStructuredText File

This is a normal RST file.

Note: Those still work!

### 10.1 Links to Notebooks

Links to notebooks can be easily created: *A Notebook in a Sub-Directory* (the notebook title is used as link text). You can also use *an alternative text*.

The above links were created with:

```
:ref:`subdir/another.ipynb`
:ref:`an alternative text <subdir/another.ipynb>`
```

<sup>14</sup> http://www.sphinx-doc.org/markup/toctree.html

Links to subsections are also possible, e.g. A Sub-Section (the subsection title is used as link text) and alternative text.

These links were created with:

```
:ref:`subdir/another.ipynb#A-Sub-Section`
:ref:`alternative text <subdir/another.ipynb#A-Sub-Section>`
```

#### Note:

- Spaces in the section title have to be replaced by hyphens!
- "... /" is not allowed, you have to specify the full path even if the current source file is in a subdirectory!

# 10.2 Sphinx Directives for Jupyter Notebook Cells

For comparison, this is a "normal" Sphinx code block using ipython3 syntax highlighting:

```
%file helloworld.py
#!/usr/bin/env python3
print('Hello, world!')
```

The nbsphinx extension provides custom directives to show notebook cells:

```
In [42]: 6 * 7
Out[42]: 42
```

This was created with

# 11 External Links

#### notebook\_sphinxext.py

Notebooks can be included in \*.rst files with a custom notebook directive. Uses runipy to execute notebooks and nbconvert to convert the result to HTML.

No LaTeX support.

https://github.com/ngoldbaum/RunNotebook

https://bitbucket.org/yt\_analysis/yt-doc/src/default/extensions/notebook\_sphinxext.py

https://github.com/matthew-brett/perrin-academy/blob/master/sphinxext/notebook\_sphinxext.py

https://github.com/ipython/nbconvert/pull/35

#### nb2plots

Notebook to reStructuredText converter which uses a modified version of the matplotlib plot directive.

https://github.com/matthew-brett/nb2plots

#### brole

# A Sphinx role for IPython notebooks

https://github.com/matthew-brett/brole

# **Sphinx-Gallery**

http://sphinx-gallery.readthedocs.org/

#### **DocOnce**

http://hplgit.github.io/doconce/doc/web/index.html

# **Converting Notebooks to reStructuredText**

 $https://github.com/perrette/dimarray/blob/master/docs/scripts/nbconvert\_to\_rst.py \\ https://gist.github.com/hadim/16e29b5848672e2e497c$ 

http://sphinx-ipynb.readthedocs.org/

### **Converting Notebooks to HTML for Blog Posts**

http://dongweiming.github.io/divingintoipynb\_nikola/posts/nbconvert.html https://github.com/getpelican/pelican-plugins/blob/master/liquid\_tags/notebook.py

### **Further Posts and Issues**

https://github.com/ipython/ipython/issues/4936

https://mail.scipy.org/pipermail/ipython-user/2013-December/013490.html